#### **1. Quelle est la fréquence de mise à jour des données d'Oval-e vers FDM ?**

*Elle a lieu 3 fois par jour du lundi au vendredi : à 7h, 13h et 19h. Et 1 fois par jour les samedi et dimanche : à 9h.*

### **2. A quoi sert la validation de la composition d'équipe ?**

La validation de la composition d'équipe permet de la rendre visible et modifiable par les autres G\_FDM du club. SI je ne valide pas ma composition, elle n'est sauvegardée qu'en local sur mon matériel, et donc visible uniquement sur celui-ci.

Oui les modifications de dernière minute sont possibles une fois la rencontre importée. Une équipe peut même faire entièrement sa feuille de match au dernier moment, avec le désagrément de faire perdre du temps à l'équipe adverse et aux *officiels de match qui ont préparé leurs parties en temps et en heure.*

#### 4. Pourquoi le QR code n'est pas lisible au moment du verrouillage quand j'essaye de le flasher avec mon smartphone ?

#### **3. Peut-on modifier et valider sa composition après avoir importé la rencontre dans FDM ?**

Le QR code ne s'affiche que si FDM est connectée à internet. Merci donc de vérifier que votre matériel est connecté à internet, ou de faire un partage de connexion si besoin. En effet, JDM récupère les compositions validées dans FDM via *internet, raison pour laquelle la connexion est nécessaire à cette étape du parcours.*

Le verrouillage des compositions rend impossible toute modification de composition. Il faut attendre le dernier moment acceptable pour l'arbitre, le représentant fédéral et les dirigeants pour signer et verrouiller la feuille de match avant d'aller *jouer. Le timing est géré sur place par les officiels et les dirigeants.*

Cette étape nécessite d'avoir une connexion internet pour FDM. Merci donc de vérifier que votre matériel est bien connecté *à internet, ou de faire un partage de connexion si besoin.*

### **5. A quoi voit-on que FDM est connectée ou pas ?**

*Si FDM n'est pas connectée une bande jaune sur laquelle est écrit HORS-LIGNE est visible, celle-ci disparait lorsqu'on retrouve de la connexion.*

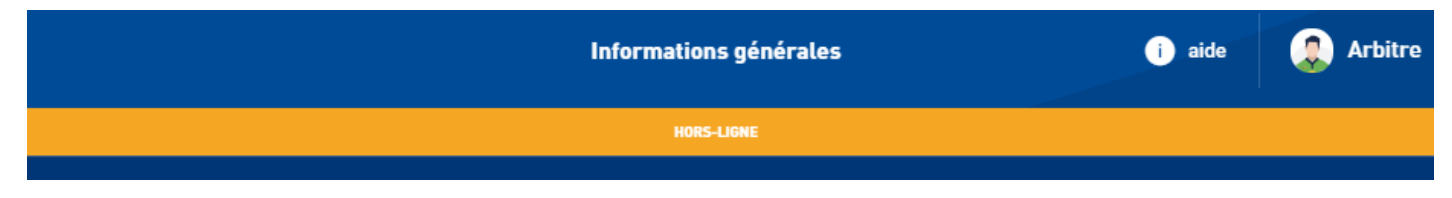

#### **6. Quand verrouille-t-on, comment et pourquoi ?**

9. En tant que représentant fédéral, je crains que l'utilisation de JDM soit compliquée lorsque les évènements **s'enchaînent Comment m'en sortir lorsqu'il y a plusieurs changements? Plusieurs événements à saisir ?** La priorité est, et reste, le suivi des évènements pour le bon contrôle de ceux-ci. La saisie dans JDM, si elle pose problème par rapport à l'immédiateté des événements, peux très bien se faire a posteriori de façon rétroactive, une fois la tension revenue à un niveau normal. JDM offre l'avantage de mettre à disposition un décompte visuel des changements et de leur type et permet de faire plusieurs changements d'une même équipe à la suite. Il est également possible de rectifier une saisie *a posteriori en la supprimant et en la ressaisissant.*

JDM est une application connectée à l'écosystème de la Fédération. Le déroulé des matchs saisi sur JDM sera donc disponible en direct sur le site [https://competitions.ffr.fr,](https://competitions.ffr.fr/) ainsi que sur les sites internet de clubs fournis par la FFR. Cette *diffusion en direct des rencontre sera activée dans le courant de la saison 2019-20.*

## **Feuille De Match Dématérialisée Foire Aux Questions** FFR

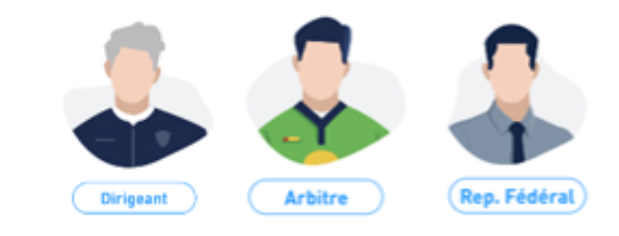

### **7. Quels matchs sont affichés et gérables dans FDM ?**

Si vous êtes un dirigeant de club, vous avez accès aux matchs de votre clubs des 7 prochains jours. Si vous êtes un officiel, vous avez accès aux match des 7 prochains jours sur lesquels vous êtes convoqués.

#### **8. A la fin du match, je n'arrive pas à réimporter les saisie de JDM dans FDM, pourquoi ?**

#### **10. Est-il possible de suivre le déroulé dans matchs en direct à distance ?**

**Version du 29/12/2021**

1

11. En tant qu'officiel de match je viens de modifier mon code personnel me permettant de verrouiller et clôturer les **rencontres. A partir de quand cette modification sera-t-elle active dans FDM ?**

La prise en compte de la modification est instantanée dans Oval-e. Par contre l'actualisation du code dans FDM se fait 3 fois *par jour : à 7h, 13h et 19h.*

12. En tant que dirigeant club, je viens d'avoir la confirmation de l'affiliation d'un de mes joueurs. A partir de quand ce **joueur apparaitra sur FDM ?**

Les synchronisations de données entre Oval-e et FDM se font 3 fois par jour : à 7h, 13h et 19h.

13. Je suis dirigeant de club et j'aimerais retrouver mes feuille de match une fois après la rencontre ? Est-ce possible ? Les feuilles de match sont accessibles dans Oval-e. Il suffit d'accéder à « Votre prochaine journée » dans l'onglet compétitions de votre club. Après avoir ouvert la rencontre recherchée en cliquant sur le triangle à gauche, il faut accéder à la fiche rencontre en cliquant sur le numéro de rencontre. La feuille de match est disponible dans l'onglet FDMD de la fiche *rencontre.*

### 14. A la clôture je n'ai pas suffisamment de réseau pour que ma FDM se clôture et passe en vert, que dois-je faire ?

L'action de clôturer est double, elle comprend la fin du processus et l'envoi. Dans le cas où il n'y a pas suffisamment de réseau pour transmettre, ma feuille de match revient en écran d'accueil en rouge pour permettre une transmission ultérieure, il convient d'être certain d'avoir un bon réseau pour renouveler cette transmission et sa réussite. Il est entendu qu'il ne s'agit que de l'envoi, les signatures et l'action sont figées définitivement par l'action « clôturer ».

15. Un joueurs ou un dirigeant n'apparait plus dans FDM alors qu'il apparaissait les matchs précédents, est-ce normal ?

FDM est le reflet d'Oval-e. Dans votre cas, il faut vérifier la qualification du joueur dans Oval-e à la date programmée de la rencontre (à la pas confondre avec la date effective). Il se peut que l'affilié en question ne soit pas qualifié à la date de la rencontre. Ex : Joueurs étranger avec une date de fin de qualification en cours de saison, joueurs majeur qui était mineur à *la date programmée de la rencontre (sur un match M+18).*

16. Mon joueur apparait comme suspendu sur FDM alors qu'il ne l'est pas dans Oval-e, est-ce normal ? Vous êtes sûrement dans le cas d'un match reporté avec un affilié qui était suspendu à la date initialement programmée de *la rencontre.*

17. En tant qu'arbitre, j'ai exclu temporairement puis définitivement un même joueur au cours d'un match. J'ai un message bloquant après avoir saisi un carton jaune et un rouge pour ce joueur dans FDM, est-ce normal ?

## **Feuille De Match Dématérialisée Foire Aux Questions** FFR

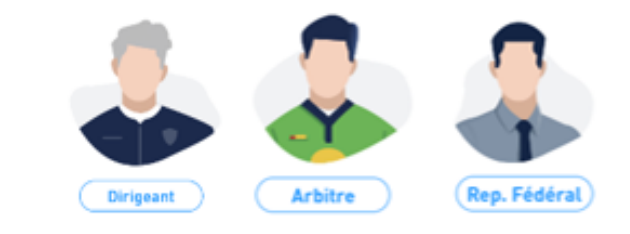

*Oui, conformément aux règlements généraux, dans ce cas précis, le carton jaune ne doit pas être inscrits par l'arbitre.*

# **Version du 27/11/2019**